# **Министерство сельского хозяйства Российской Федерации**

# **Федеральное государственное бюджетное образовательное учреждение высшего образования**

# **«ВОРОНЕЖСКИЙ ГОСУДАРСТВЕННЫЙ АГРАРНЫЙ УНИВЕРСИТЕТ ИМЕНИ ИМПЕРАТОРА ПЕТРА I»**

# **РАБОЧАЯ ПРОГРАММА**

# по дисциплине МДК.02.01.«Графическое и цифровое оформление результатов топографических съемок»

Специальность: 21.02.20 Прикладная геодезия Уровень образования – среднее профессиональное образование Уровень подготовки по ППССЗ - базовый Форма обучения - очная

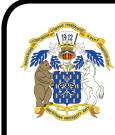

документ подписан  $B$ оро $He$ ж $-2023$ г. ЭЛЕКТРОННОЙ ПОДПИСЬЮ

Сертификат: 009DC7B5B98BCBFB48AE0288B7F4173114 Владелец: Агибалов Александр Владимирович Действителен: с 09.02.2023 до 04.05.2024

Рабочая программа составлена в соответствии с Федеральным государственным образовательным стандартом среднего профессионального образования по специальности 21.02.20 Прикладная геодезия, утвержденного приказом Министерства образования и науки России от 26.07.2022 № 617.

Составитель: доцент кафедры геодезии

COCTABNICIIS. ДОЦЕН КАРСАРЫ ГОДСТАНИЕ (ДАДИМИНИЕ СА. Макаренко

Рабочая программа рассмотрена на заседании предметной (цикловой) комиссии (протокол №1 от 29.08.2023 г.)

Председатель предметной (цикловой) комиссии

Председатель предметной (цикловой) комиссии *Семисе* Викин<br>Заведующий отделением СПО С.А. Горланов

**Рецензент рабочей программы:** Директор ООО «Инженерная геодезия и топография» Веселов В.В.

#### **1. Паспорт рабочей программы учебной дисциплины**

#### **1.1. Область применения программы**

Рабочая программа учебной дисциплины МДК.02.01.«Графическое и цифровое оформление результатов топографических съемок» является частью программы подготовки специалистов среднего звена (ППCC3) в соответствии с ФГОС СПО по специальности 21.02.20 «Прикладная геодезия».

#### **1.2. Место дисциплины в структуре ОППССЗ**

Учебная дисциплины МДК.02.01.«Графическое и цифровое оформление результатов топографических съемок» относится к группе дисциплин профессионального цикла, входит в комплекс дисциплин модуля ПМ.02 «Выполнение топографических съемок различными методами, графическое и цифровое оформление результатов».

Дисциплина «Топографическое черчение и компьютерная графика» реализуется в 4 и 5 семестре при сроке получения среднего профессионального образования по программам подготовки специалистов среднего звена 3 года 10 месяцев.

#### **1.3. Цели и задачи учебной дисциплины – требования к результатам освоения учебной дисциплины**

**Цель:** приобретение студентами углубленных знаний о методах и способах получения графической документации, получение навыков оформления и вычерчивания топографических планов с применением компьютерной графики.

#### **Задачи дисциплины:**

В результате освоения дисциплины обучающийся должен **уметь:**

- оформлять чертежи в соответствии с ГОСТ, ЕСКД и СПДС;

- использовать методы компьютерной графики и пакеты прикладных РП;

- применять картографические шрифты для оформления планов и выполнять их построения;

- выполнять чертежи планов с применением знаний топографических знаков в различных масштабах;

В результате освоения дисциплины обучающийся должен **знать:**

- правила разработки, выполнения оформления и чтения топографической документации;

- способы графического представления пространственных объектов и схем; стандарты ЕСКД и СПДС;

- инструменты для черчения и редактирования в графических программах;

- современные технологии получения полевой топографо-геодезической документации и способы изображения объектов в компьютерной среде.

В результате освоения дисциплины обучающийся должен **обладать** общими компетенциями, включающими в себя способность:

ПK 2.1. Создавать планово-высотное съемочное обоснование с помощью оптических, электронных и спутниковых геодезических приборов.

ПК 2.4. Использовать компьютерные и спутниковые технологии для автоматизации полевых измерений и создания оригиналов топографических планов, осваивать инновационные методы топографических работ.

ПК 2.6. Соблюдать требования технических регламентов и инструкций по выполнению топографических съемок и камеральному оформлению оригиналов топографических планов

#### **1.4. Общая трудоемкость дисциплины**

Учебная нагрузка (всего) - 176 часов, в том числе: обязательной аудиторной учебной нагрузки - 160 часов; самостоятельной работы - 8 часов, в том числе предусмотрена курсовая работа.

## **2. СТРУКТУРА И СОДЕРЖАНИЕ ДИСЦИПЛИНЫ**

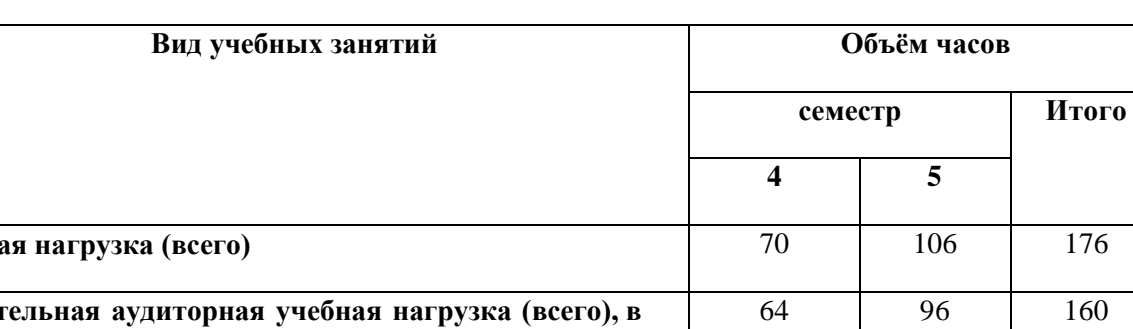

## **2.1. Объем дисциплины и виды учебных занятий**

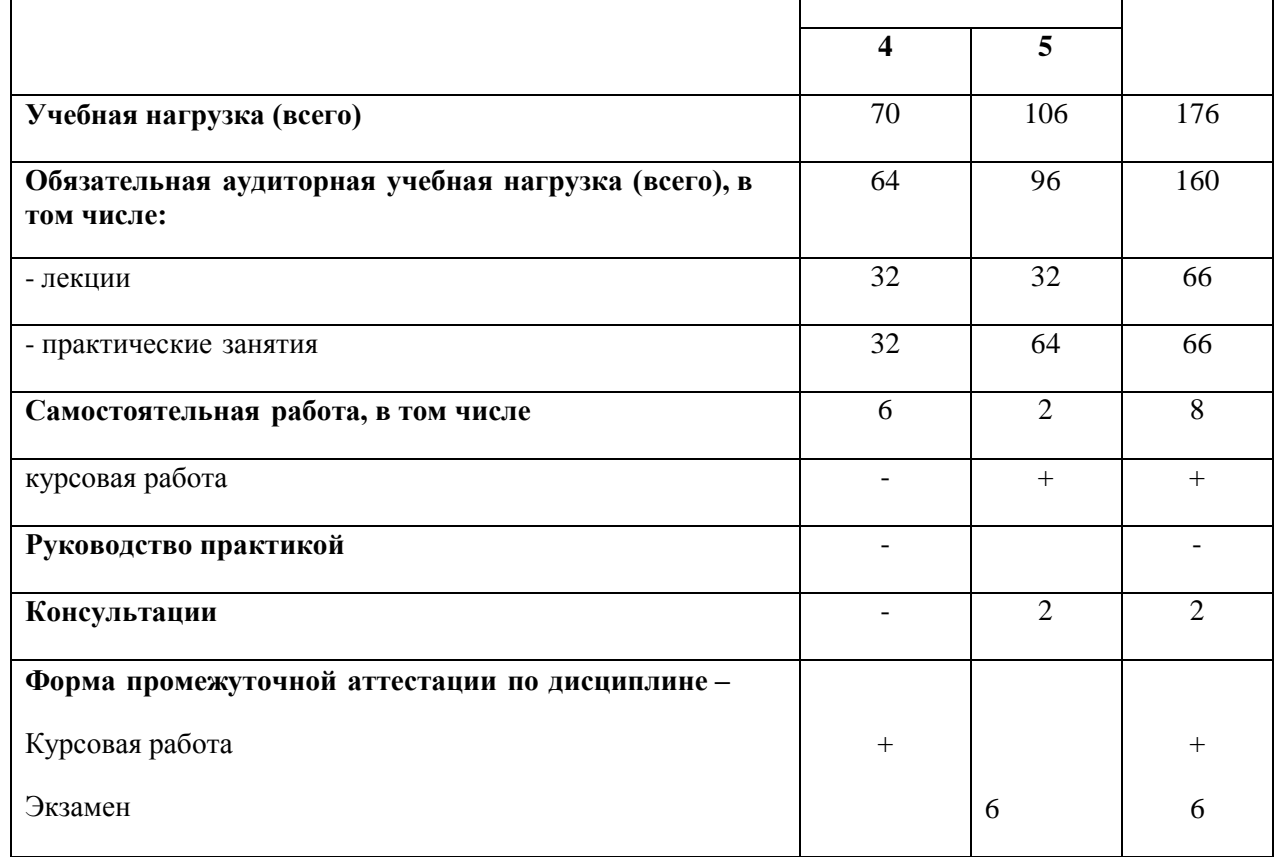

**2.2.** Тематический план и содержание учебной дисциплины: МДК02.01. « Графическое и цифровое оформление результатов топографических съемок»

| Наименование   | Содержание учебного материала, практические работы, самостоятельная работа         | Объем          |
|----------------|------------------------------------------------------------------------------------|----------------|
| разделов и тем | обучающихся                                                                        | часов          |
|                | $\overline{2}$                                                                     | 3              |
| Введение       | Содержание учебного материала                                                      | $\overline{2}$ |
|                | Задачи, содержание, значение дисциплины Графическое и цифровое оформление          |                |
|                | результатов топографических съемок, чертежные принадлежности и их применение, виды |                |
|                | форматов.                                                                          |                |
| Раздел 1       | Общие правила оформления графических чертежей и виды компьютерной графики          |                |
| Тема 1.1.Общие | Содержание учебного материала                                                      | 4              |
| сведения об    | Общие сведения по технической графике и цифровых изображениях.                     |                |
| изображениях.  | Ведение в системы автоматического проектирования (САПР). Использование САПР        |                |
|                | Раскрываются понятия: точечная и векторная графика, система автоматического        |                |
|                | проектирования.                                                                    |                |
|                | Рассматриваются свойства точечной и векторной графики, достоинства и недостатки    |                |
|                | создания графических изображений.                                                  |                |
|                | Назначение, применение и функционал САПР в топографии                              |                |
|                | Практические занятия№1                                                             |                |
|                | Работа с инструментами графического редактора Autocad /Вычерчивание сплошных,      |                |
|                | тонких и штрих-пунктирных линий. Вычерчивание сетки квадратов. Вычерчивание        |                |
|                | окружностей разного диаметра и толщины линий                                       |                |
|                |                                                                                    |                |
| Тема 1.2.      | Содержание учебного материала                                                      | 4              |
| Построение     | Деление линий на два, четыре, семь равных частей.                                  |                |
| линейного и    | Построение и вычерчивание линейного и поперечного масштабов.                       |                |
| поперечного    |                                                                                    |                |
| масштаба       | Практические занятия№2                                                             |                |
|                | Построение и вычерчивание линейного масштаба. Построение и вычерчивание            |                |
|                | поперечного масштаба.                                                              |                |
| Тема 1.3.      | Содержание учебного материала                                                      |                |
|                |                                                                                    |                |

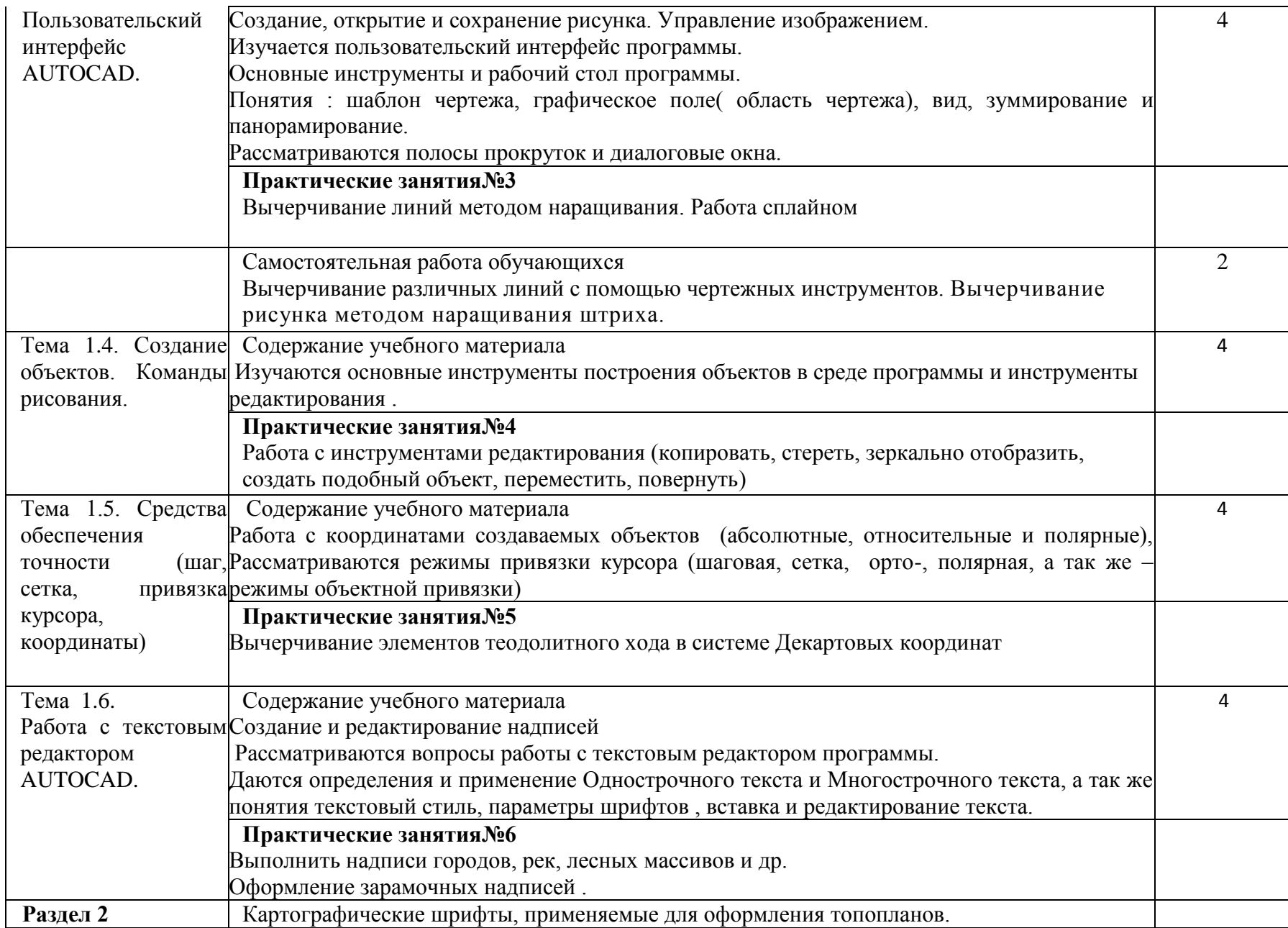

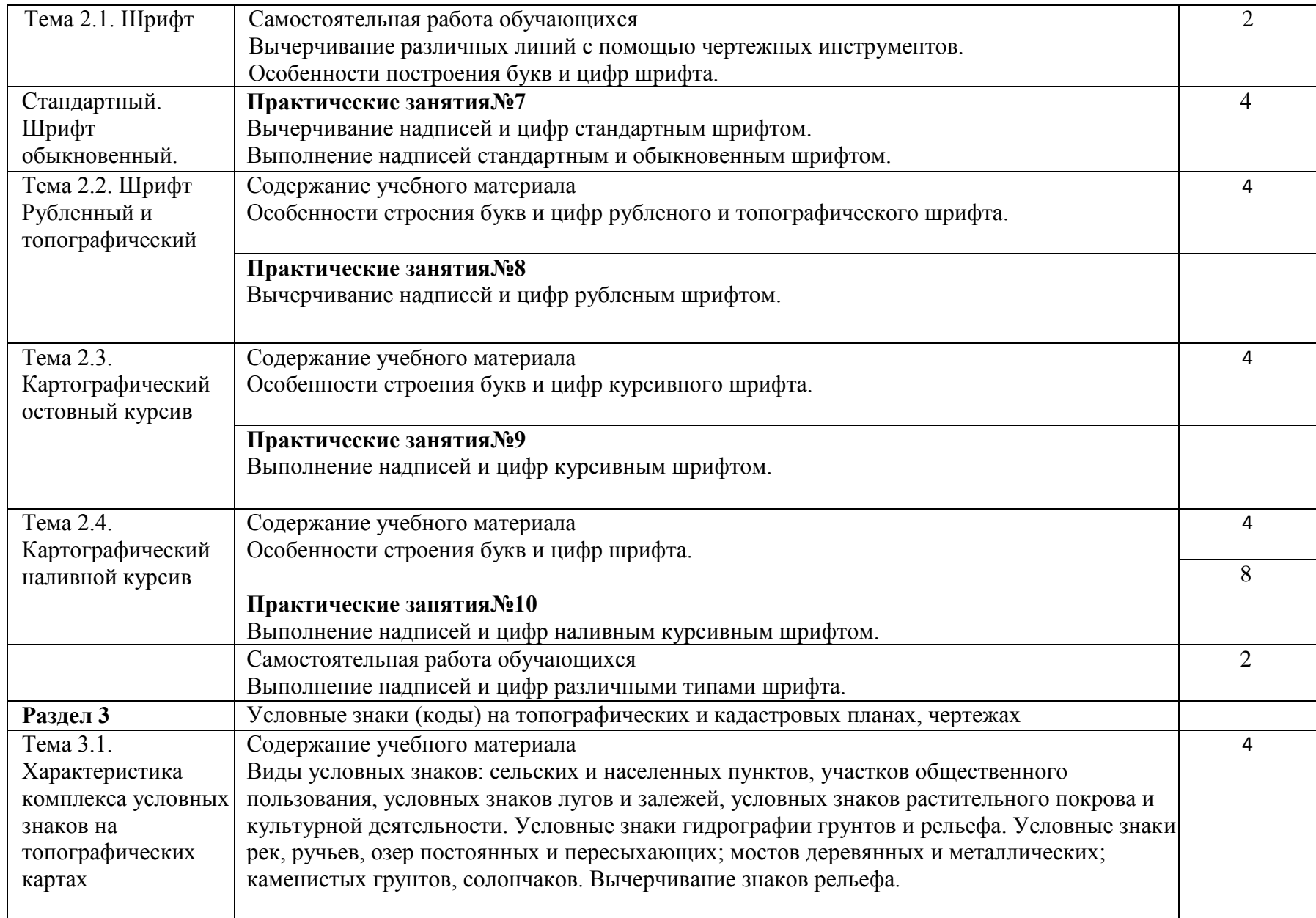

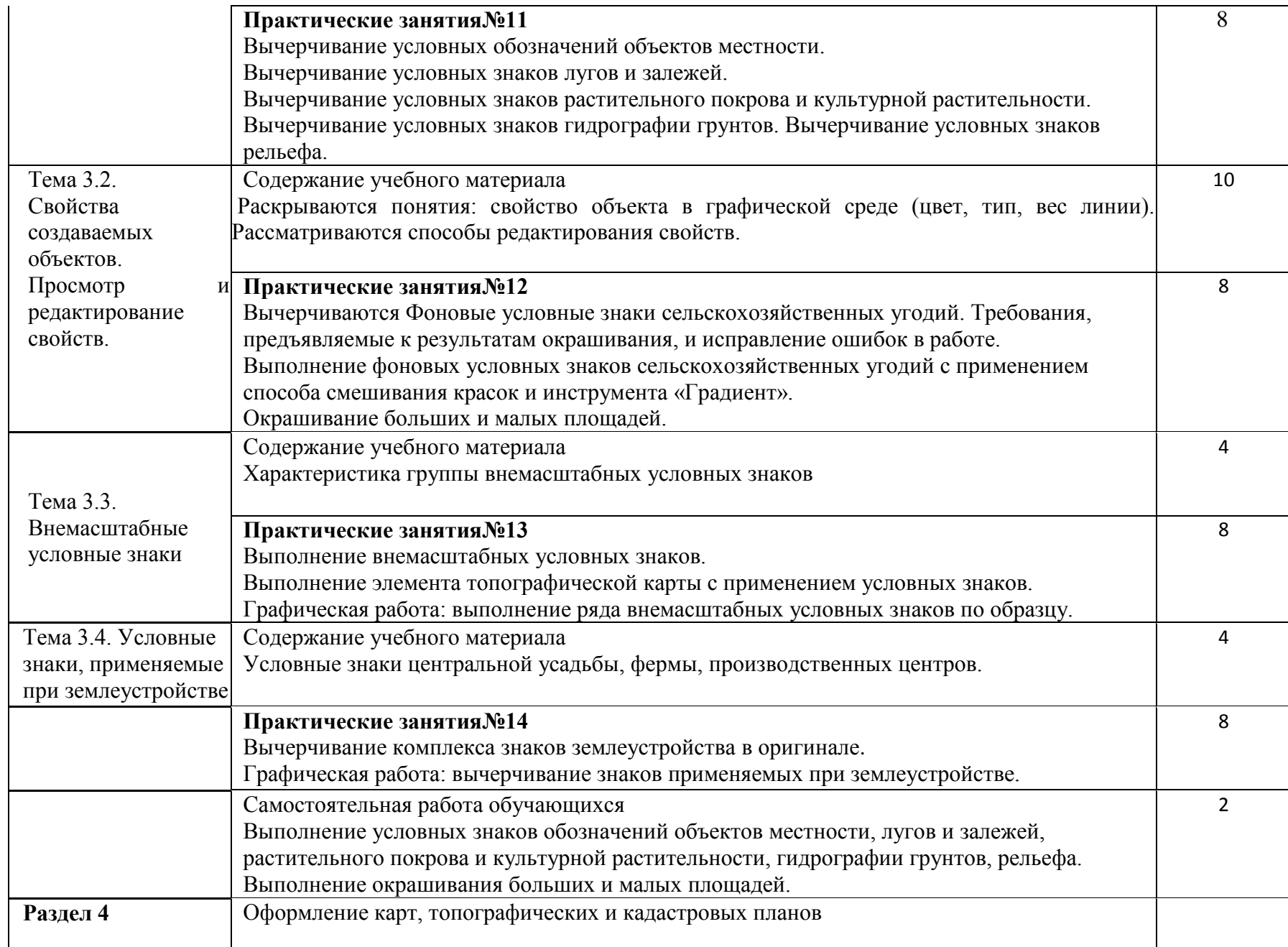

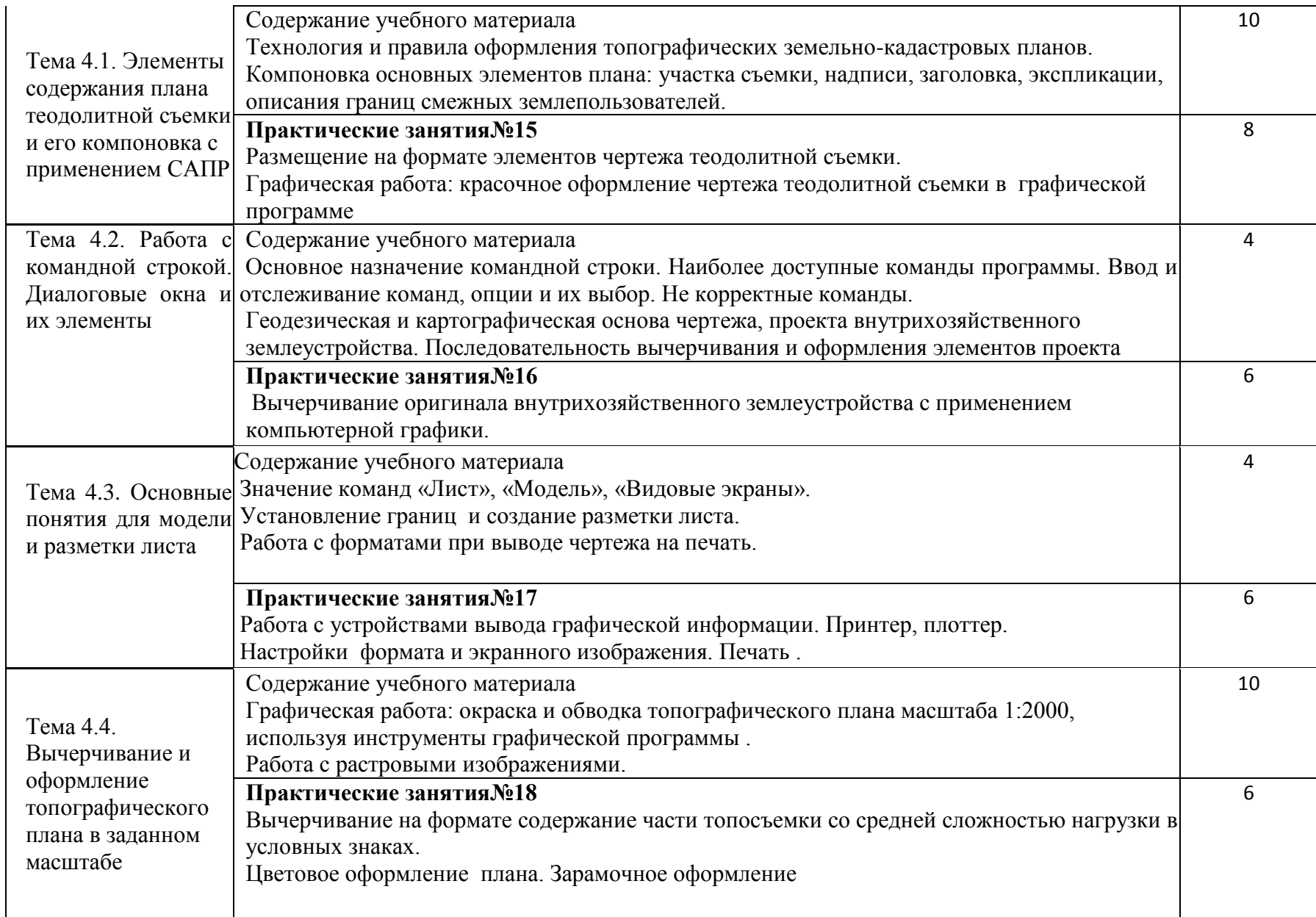

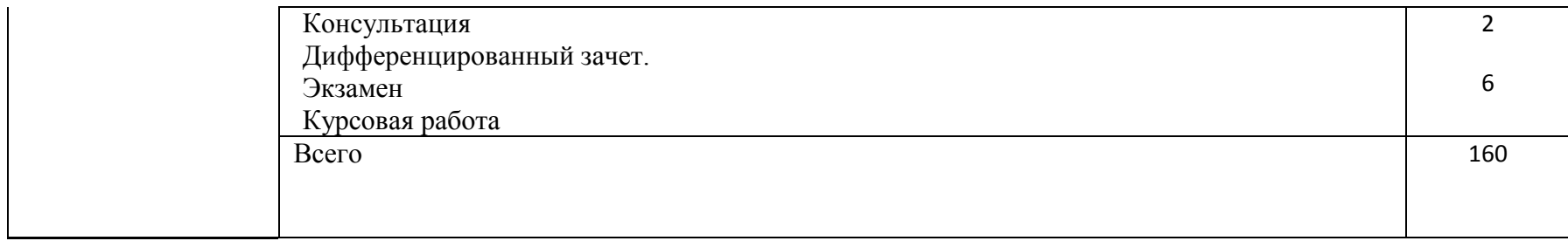

## **3. Условия реализации рабочей программы дисциплины**

## **3.1. Использование активных и интерактивных форм проведения занятий**

## **3.1. Использование активных и интерактивных форм проведения занятий**

Для подготовки специалистов среднего звена в образовательном процессе широко используются такие формы проведения занятий как:

- мозговой штурм;
- круглый стол;
- семинар;
- разбор конкретных ситуаций;
- компьютерные симуляции;
- деловые и ролевые игры;
- психологические и иные тренинги;
- групповые дискуссии,
- кейс-задание и др.

## Применяются следующие современные образовательные технологии:

- технология сотрудничества;
- технология развития критического мышления;
- проблемного и личностно-ориентированного обучения;
- информационные технологии.

## Активные и интерактивные формы проведения занятий, используемые

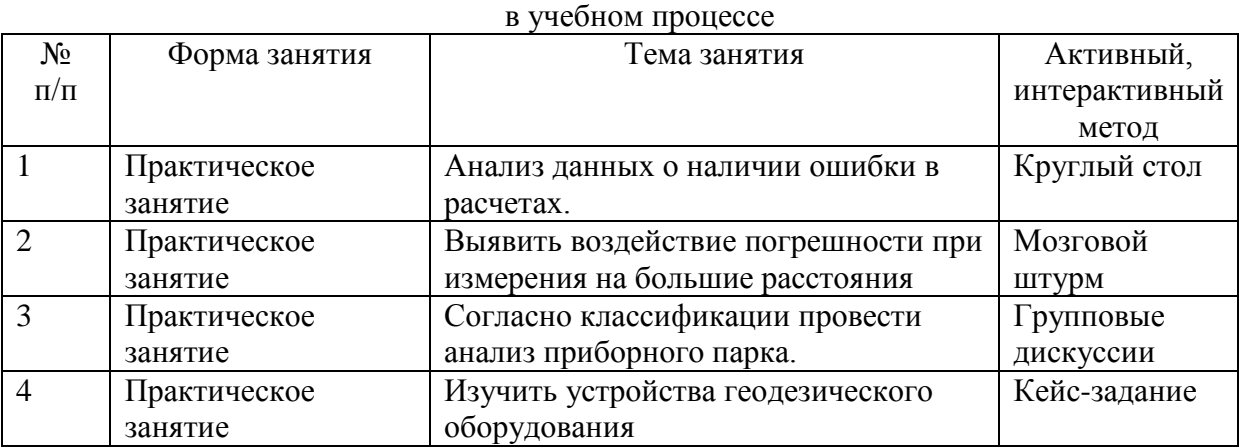

## **3.2. Учебно-методическое обеспечение**

Сведения об электронных полнотекстовых ресурсах, доступ к которым обеспечивается на основании прямых договоров

Перечень документов, подтверждающих наличие/право использования цифровых (электронных) библиотек, ЭБС

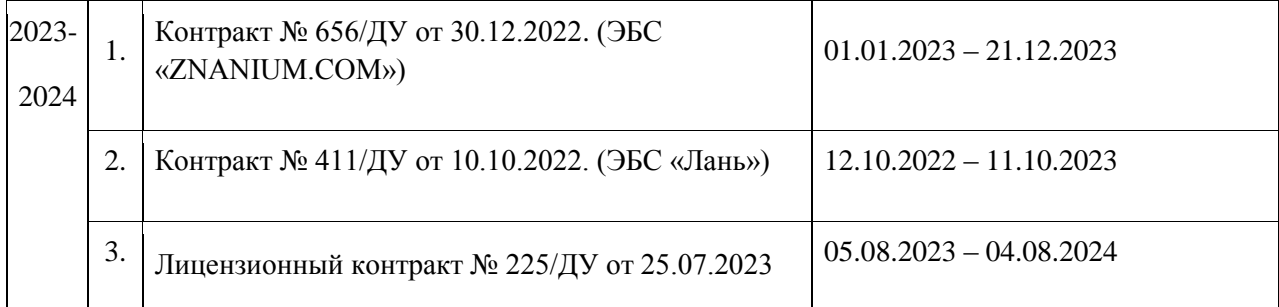

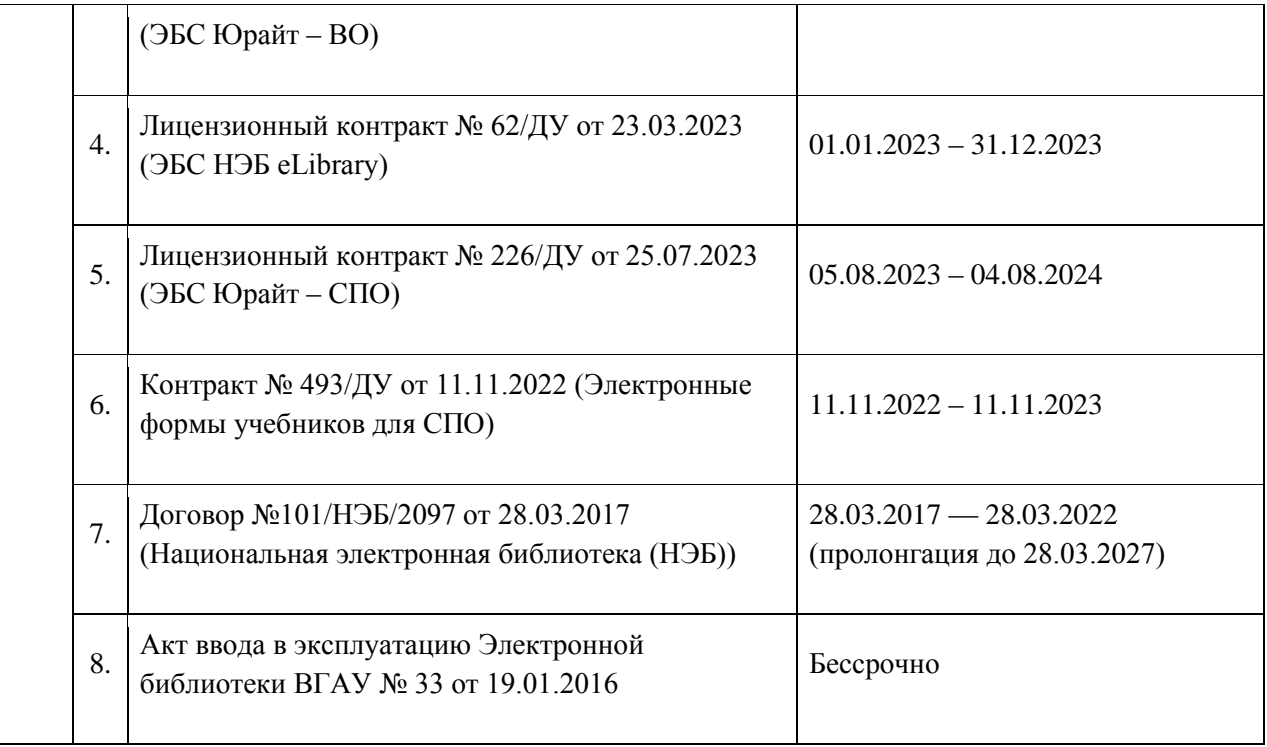

Обеспеченность учебной литературой при реализации рабочей программы

## 3.2.1. **Основная литература:**

1.Макаренко С.А. Инженерная графика [Электронный ресурс] : учебное пособие / Н.И. Самбулов ; С.А. Макаренко .— Воронеж : Воронежский Государственный Аграрный Университет им. Императора Петра Первого, 2016 .— 88 c. [ЭИ] [ЭБС IPRBooks]

2. Кокошко А.Ф. Инженерная графика. Практикум [Электронный ресурс] : учебное пособие / С.А. Матюх ; А.Ф. Кокошко .— Минск : Республиканский институт профессионального образования (РИПО), 2016 .— 88 c. [ЭИ] [ЭБС IPRBooks]

3. Борисенко И. Г. Инженерная графика. Геометрическое и проекционное черчение [электронный ресурс] : Красноярск : Сибирский федеральный университет, 2014 .— 200 с. [ЭИ] [ЭБС Знаниум] 4.Жуйкова О.В. Организация самостоятельной работы студентов вуза при изучении дисциплины «Начертательная геометрия. Инженерная графика» [электронный ресурс]— Ижевск : ФГБОУ ВПО "Удмуртский Государственный университет", 2012 . [ЭИ] [ЭБС Знаниум]

## 3.2.2.**Дополнительная литература**:

1.Аббасов И.Б. Черчение на компьютере в AutoCAD [ Электронный ресурс] : учеб. пособие / Аббасов И. Б. — Москва : ДМК Пресс, 2010 .— 137 с. [ЭИ] [ЭБС Лань]

2.Серга Г. В. Инженерная графика / Г. В. Серга .— Москва : Лань, 2018 [ЭИ] [ЭБС Лань]

## 3.2.3.**Методическая литература:**

1.Инженерная графика: методические указания по изучению дисциплины и организации самостоятельной работы для направления 21.02.08 Прикладная геодезия/ сост.С.А. Макаренко, Р.Е. Романцов – Воронеж : ВГАУ, 2019. - 23 с.

## 3.2.4.**Периодические издания:**

1.Геодезия и картография : научно-технический и производственный журнал / учредитель : Главное управление геодезии и картографии .— Москва : Государственный картографический и геодезический центр, 1956- .

2.Геопрофи : научно-технический журнал по геодезии, картографии и навигации / Информационное агентство "ГРОМ" .— Москва : Проспект, 2011 .—

3.Вестник Росреестра : официальное издание / учредители : Федеральная служба государственной регистрации, ФГУП "Федеральный кадастровый центр "Земля" .— Москва : Земля, 2009- .—

4.Землеустройство, кадастр и мониторинг земель : научно-практический ежемесячный журнал / учредитель : Академия общественно-экономических наук .— Москва : Просвещение, 2005- .—

5.Вестник Воронежского государственного аграрного университета : теоретический и научно-практический журнал / Воронеж. гос. аграр. ун-т .— Воронеж : ВГАУ, 1998- .—

## **3.3. Материально-техническое и программное обеспечение**

## Сведения о программном обеспечении общего назначения

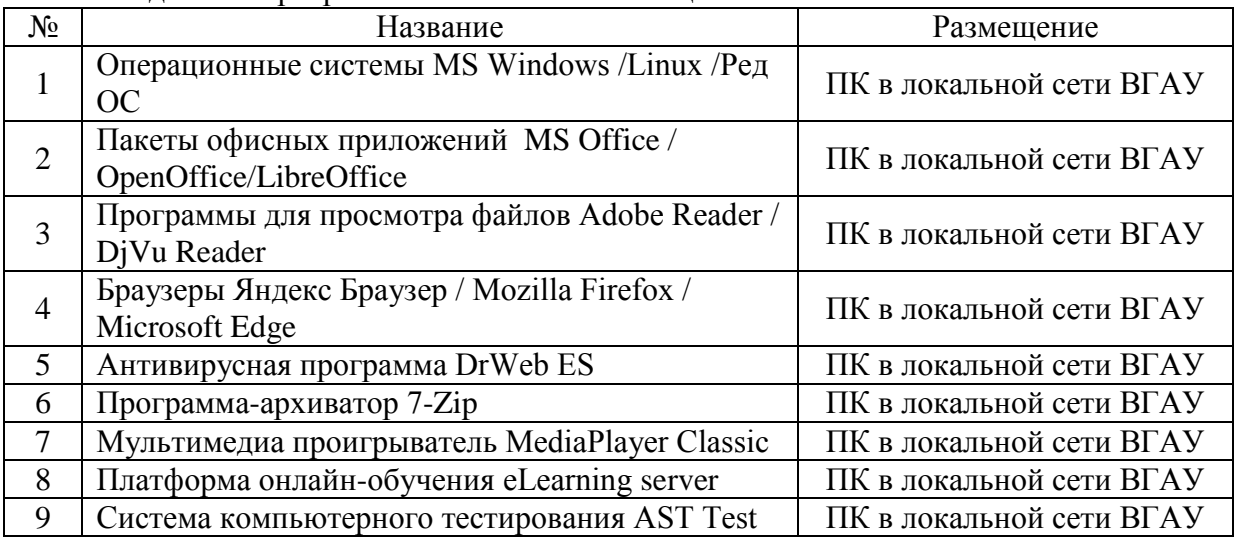

#### Специализированное программное обеспечение

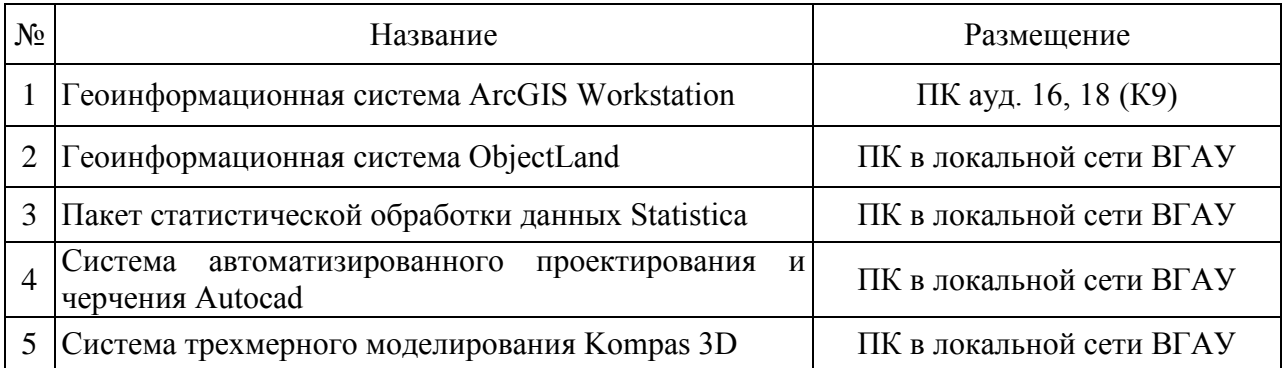

Помещения для ведения образовательного процесса и оборудование

#### Для контактной работы

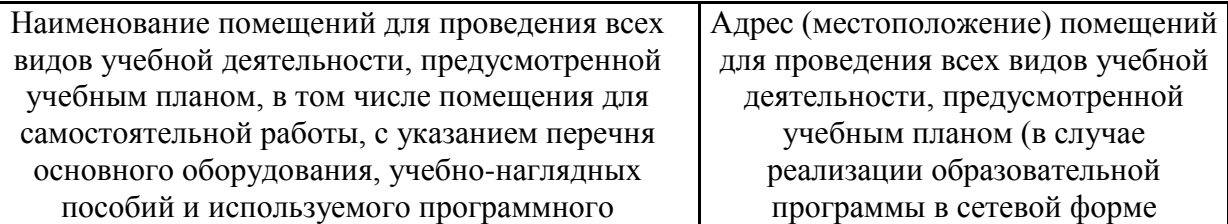

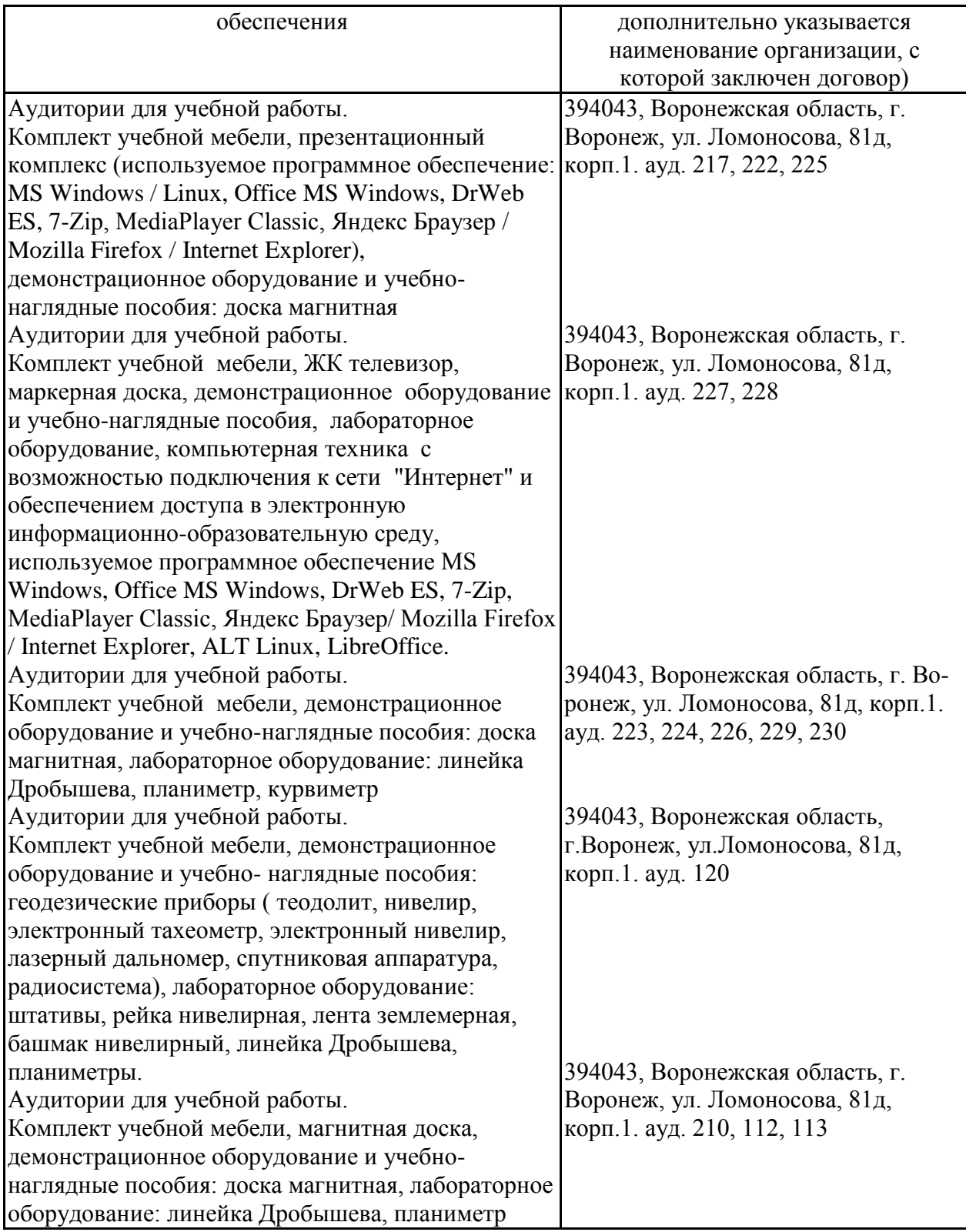

Для самостоятельной работы

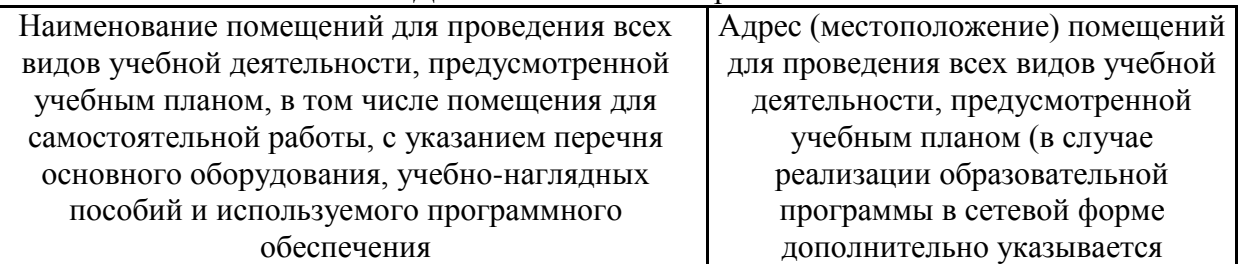

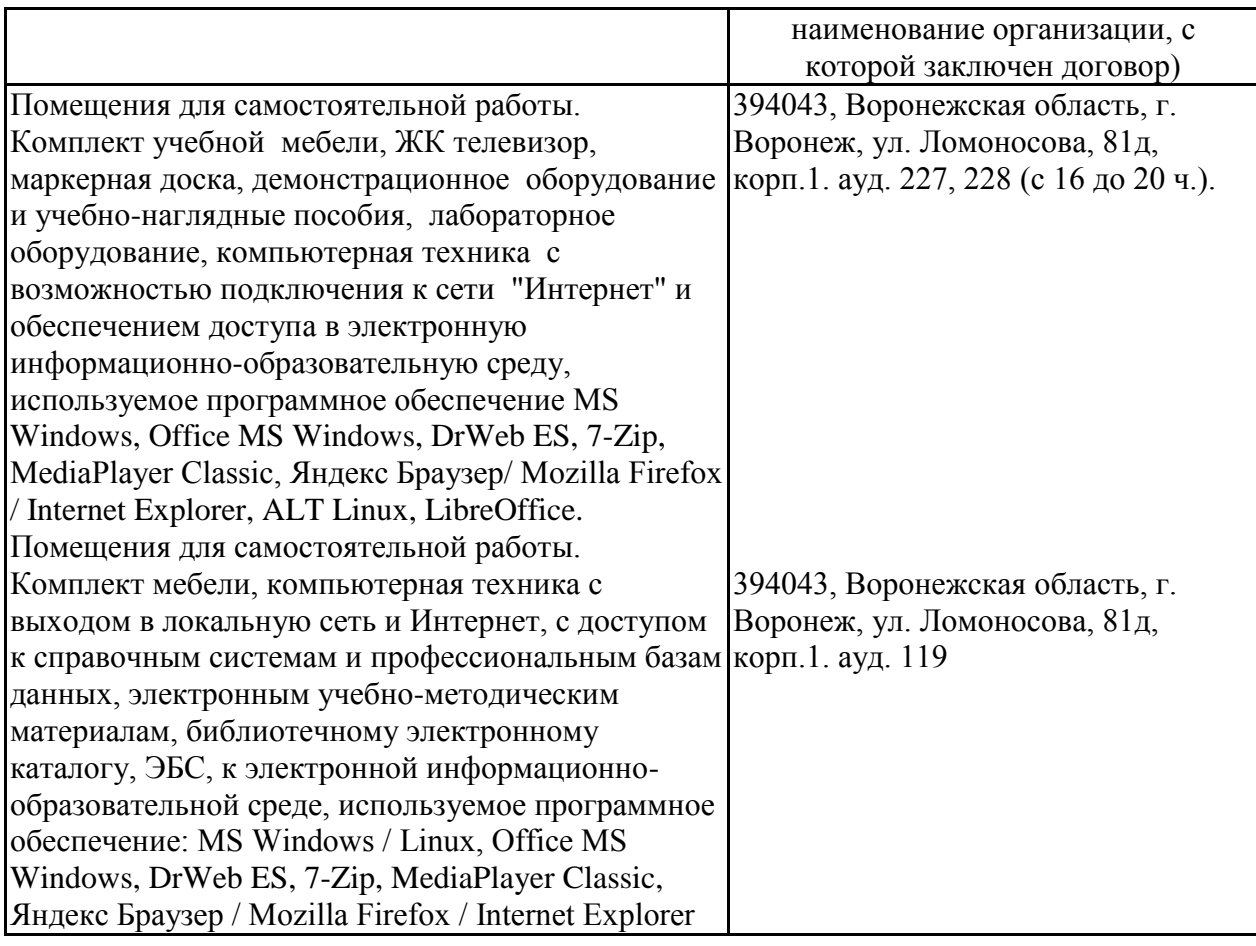

## **4. Фонд оценочных средств, контроль и оценка результатов освоения дисциплины**

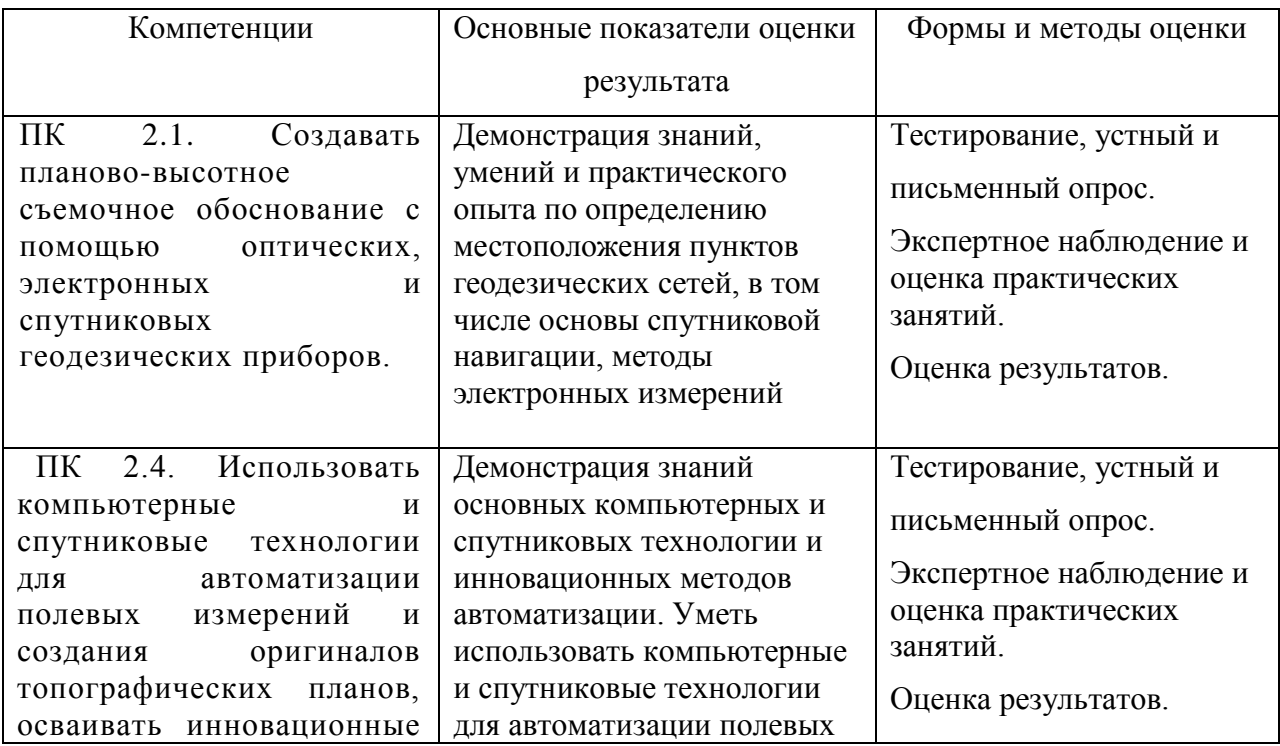

# **4.1. Оценка результатов освоения дисциплины**

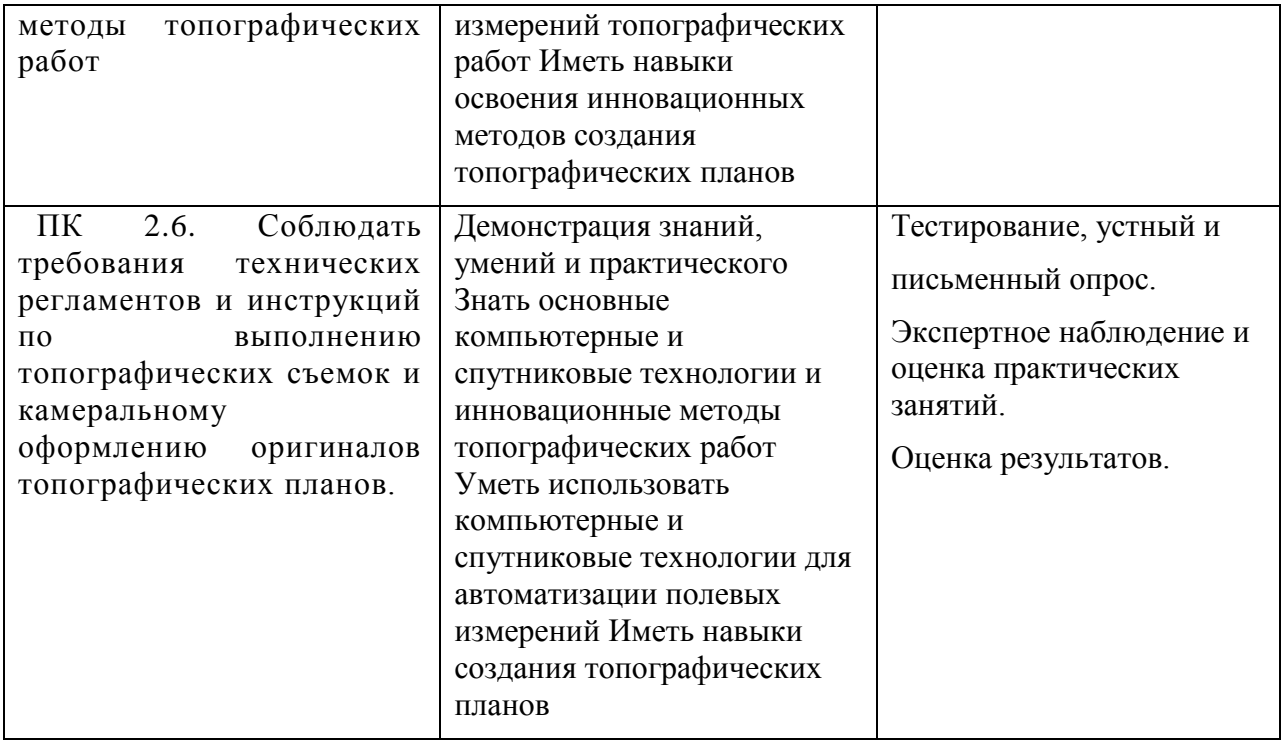

# **4.2. Критерии оценки результатов обучения**

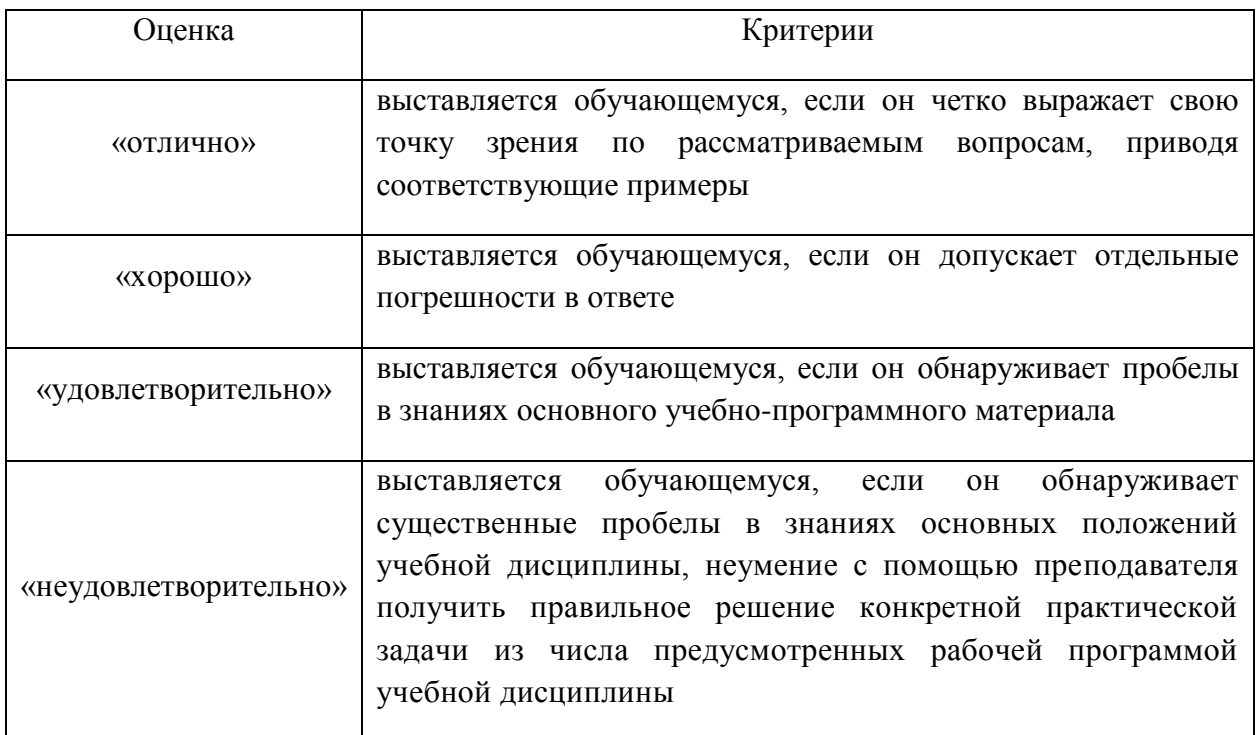

## **4.2.1. Критерии оценки устного опроса**

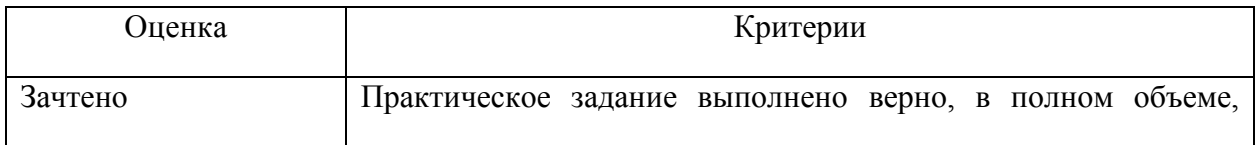

# **4.2.2. Критерии оценки практических заданий**

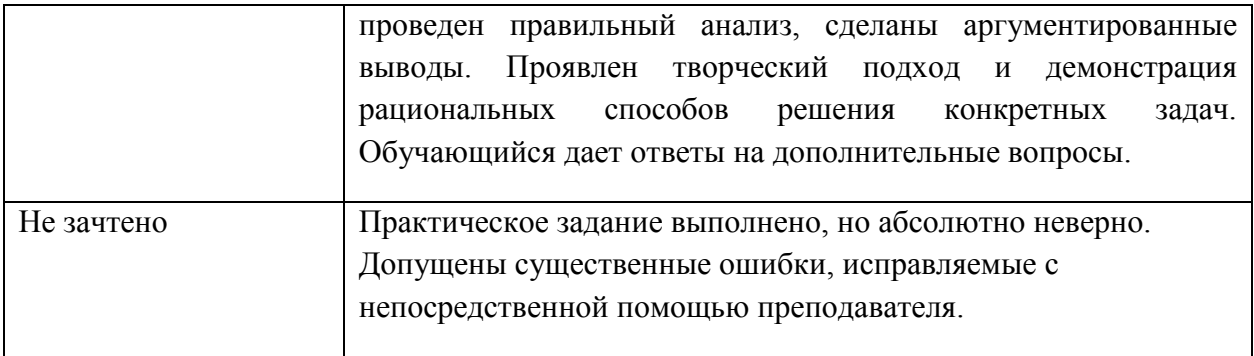

## **4.2.3. Критерии оценки тестов**

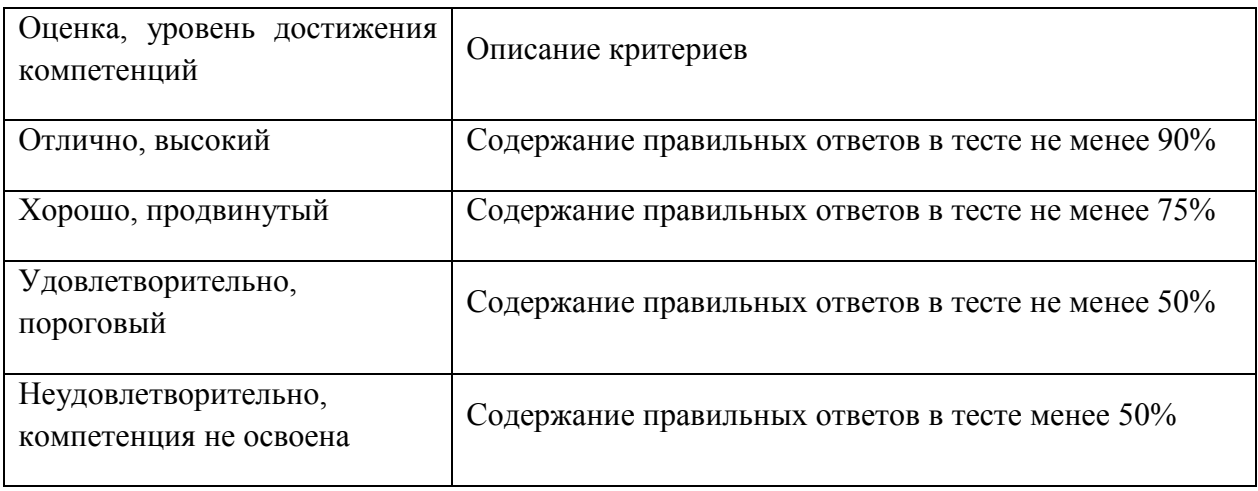

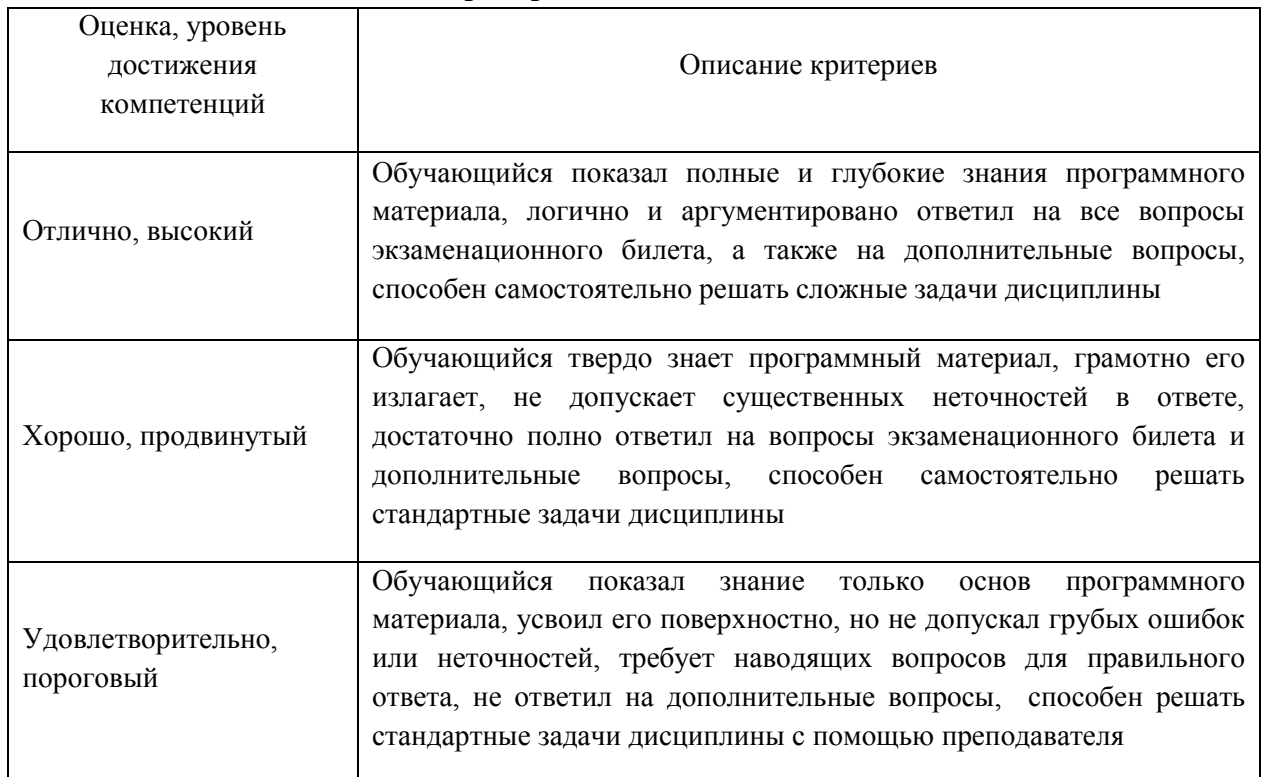

## **4.2.4. Критерии оценки на экзамене**

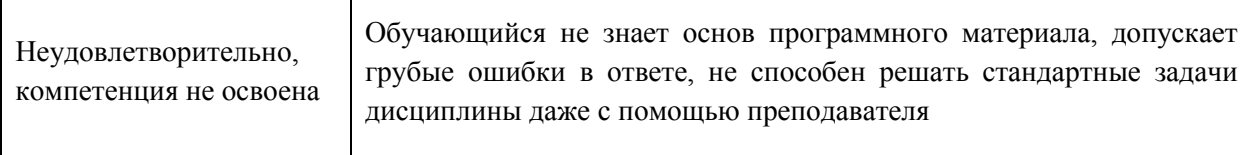

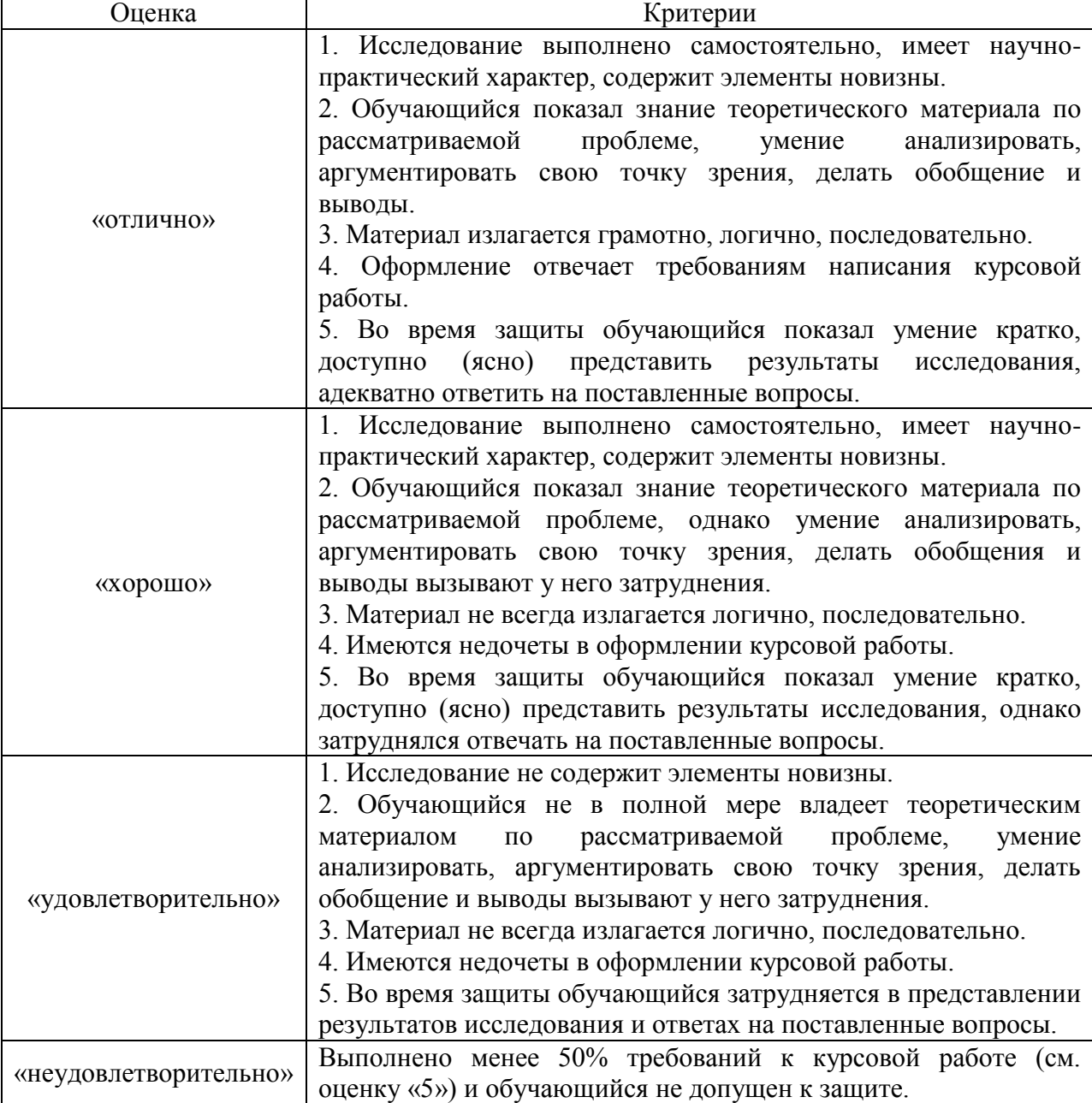

# **4.2.5. Критерии оценки курсовой работы**

#### **4.3. Оценочные средства для проведения текущего контроля успеваемости**

## **4.3.1. Устный опрос**

#### **(4 семестр)**

- 1. Что является предметом изучения дисциплины?
- 2. Основные задачи предмета и методы изучения. Связь с другими дисциплинами.
- 3. Применяемые чертежные инструменты, материалы, принадлежности.
- 4. Правила оформления графических материалов.
- 5. Основные приемы работы с графическим редактором Auto CAD.
- 6. Что называется графической точностью?
- 7. Какие основные форматы используются в топографическом черчении, их размеры.
- 8. Что такое масштаб? Виды масштабов.
- 9. Типы линий. Шкала линий. Для чего в топографии применяют шкалу линий?
- 10. Как правильно вычертить прямые линии различной толщины?
- 11. Какой способ применяют при вычерчивании плавных кривых линий? В чем суть способа наращивания штриха?
- 12. Для каких работ используют рапидограф? Опишите его устройство и правила работы с ним.
- 13. Какие шрифты применяются в топографическом черчении?
- 14. Перечислите требования, предъявляемые к шрифтам при оформлении топографических планов и карт.
- 15. Назовите основные параметры, характеризующие шрифты.
- 16. Из каких основных элементов состоят буквы шрифта?
- 17. Каковы особенности выполнения прописных и строчных букв стандартного шрифта?
- 18. Область применения стандартного шрифта.
- 19. Основные параметры курсивного шрифта. Особенности вычерчивания элементов курсивного шрифта.
- 20. Назовите основные параметры и особенности вычерчивания Рубленого остовного шрифта.
- 21. Назовите основные параметры топографического полужирного шрифта.
- 22. Какие строчные буквы Рубленых шрифтов выносятся в исключение?
- 23. Назовите основные требования и особенности оформления топографических планов.
- 24. Перечислите правила зарамочного оформления топопланов.
- 25. Назовите основные виды шрифтов, применяемых для выполнения пояснительных надписей в условных обозначениях.
- 26. Что называется топографическим планом?
- 27. Перечислите основные группы условных обозначений, применяемых в топографическом черчении.
- 28. Какие знаки относят к площадным, линейным, системным, внемасштабным?
- 29. Назовите особенности вычерчивания знаков в различных масштабах.
- 30. Особенности вычерчивания рельефа на планах. Перечислите основные элементы рельефа.
- 31. Какие знаки относят к фоновым, штриховым, шрифтовым?
- 32. Какие способы окрашивания вы знаете?
- 33. В чем заключается способ лессировки?
- 34. Какие предварительные работы проводятся перед окрашиванием контуров?
- 35. Каким образом осуществляется окрашивание лесных массивов? Рельефа? Гидрографических элементов топоплана?
- 36. В чем заключается способ отмывки?
- 37. Какие основные цвета используют при окрашивании элементов топографического плана?
- 38. Сущность компьютерной графики.
- 39. Понятие о растровом и векторном изображении.
- 40. Свойства векторной графики. Недостатки векторного принципа кодирования информации.
- 41. Рабочее окно программы Auto CAD (экран и основные инструменты).
- 42. Основное меню, контекстное меню, панель атрибутов, стандартная панель инструментов, окно диалога.
- 43. Инструменты рисования, художественные средства.
- 44. Рисование элементарных геометрических фигур с помощью графического редактора.
- 45. Создание и редактирование текста. Фигурный и простой текст. Выравнивание текста и интервалы.
- 46. Операции с объектами. Выделение, преобразование и изменение форм объектов.
- 47. Работа с панелью атрибутов. Размеры объектов. Координаты. Угол поворота.
- 48. Работа с абрисом. Толщина линий. Создание стиля линий.
- 49. Цветовые палитры. Виды заливок.
- 50. Однородная заливка. Специальные заливки объектов (градиентная, заливка узором, текстурой и др.).
- 51. Создание части топографического плана. Разработка ситуации. Нанесение условных обозначений.
- 52. Системные условные знаки.

#### **(5 семестр)**

1.Какие панели включает пользовательский интерфейс AUTOCAD?

- 2.Что входит в строку
- а) Падающее меню;
- б) Состояния;
- в) Стандартная панель инструментов;
- г) Стили;
- д) Слои и свойства
- 3. Каким образом осуществляется работа с командной строкой?
- 4. Каким образом отследить команды пользователя?
- 5. Можно ли делать изменения в протоколе?
- 6. Где можно изменить свойства объекта?
- 7. Что называется графическим полем чертежа?
- 8. Что включает панель инструментов?
- 9. Что включает панель редакторов объектов?
- 10. Каким образом можно задать свойства объекта (перечислить все возможные способы)?
- 11. Что называется «геометрическим примитивом»?
- 12. Как осуществляется управление изображением?
- 13. Каким образом можно выделить объект?
- 14. Каким способом можно удалить объект с экрана монитора?
- 15. Что называется видом чертежа?
- 16. Зуммирование дать определение.
- 17. Панорамирование дать определение.
- 18. Какая система координат применяется в AUTOCADЕ?
- 19. Что обеспечивает точность построения чертежа?
- 20. Где расположена и что включает в себя строка состояния?
- 21. Как можно привязаться к определенной точке чертежа?
- 22. Что обеспечивает Нормаль?
- 23. Каким образом построить в AUTOCADЕ замкнутый теодолитный ход?
- 24. Каким образом задаются координаты объекта?
- 25. В чем состоит отличие вычерчивание в абсолютных и относительных декартовых координатах?
- 26. Как поменять режимы привязки?
- 27. Как изменить интервал сетки и шага?
- 28. Какими способами (методами) выполняется вынесение ситуации на план в программе?
- 29. В чем заключается способ (метод перпендикуляров)?
- 30. В чем состоит метод засечек?
- 31. Какие объекты выносят способом перпендикуляров? Способом засечек? Полярным метолом?
- 32. Какими способами можно создавать капли объекта
- 33. Как можно переместить объект на заданное расстояние?
- 34. Как можно развернуть объект на определенный угол?
- 35. В чем сущность операций «Подобие» и «Зеркальное отражение»?
- 36. какой объект на плане выносят методом полярной съемки?
- 37. Как осуществляется редактирование объектов? Перечислить несколько способов.
- 38. Как создать площадные системные знаки (сенокос, сад, газон)?
- 39. Каким образом выносят линейные элементы в плане (дороги, границы, ЛЭП)?
- 40. Какие типы линий существуют?
- 41. Как задать объекту тот или иной тип линий?
- 42. Что включает диспетчер типа линий?
- 43. Как задать вес линии? Что он означает?
- 44. Как отобразить вес линий на экране монитора?
- 45. Какими способами можно осуществить заливку объекта?
- 46. Что такое «Градиент»?
- 47. Работа с блоками.
- 48. Что означает понятие «шаблон чертежа»?
- 49. Каким образом текущий чертеж можно сделать шаблоном?
- 50. Как нанести штриховку или заливку на чертеж?
- 51. В чем причина, если заливка не срабатывает?
- 52. Каким образом выполнять надписи чертежа?
- 53. В чем заключается работа с текстом?
- 54. Где расположено окно «текстовый стиль»?
- 55. Каким образом выбрать имя шрифта?
- 56. Как задать параметры шрифта?
- 57. Как отредактировать текст?
- 58. Как построить рамку для топоплана?
- 59. Работа со слоями.
- 60. В чем особенности графического редактора?
- 61. AUTOCAD. Недостатки данной программы.
- 62. Какие знаки относят к линейным?
- 63. Особенность вычерчивания линейных знаков?
- 64. Какие знаки называются системными?
- 65. Особенность вычерчивания системных знаков?
- 66. Какие знаки являются фоновыми?
- 67. Масштабные знаки.
- 68. Внемасштабные знаки.
- 69 Особенности вычерчивания рельефа.
- 70. Геодезические знаки.
- 71. Какие знаки относят к гидрографическим?
- 72. Дать характеристику группе знаков «угодья и растительность».
- 73. Что такое масштаб?
- 74.Дать определение Численный масштаб...
- 75. В каких масштабах выполняются топографические планы?

## **4.3.2. Тестовые задания**

## **1.Топографическим планом называется:**

а) чертеж, содержащий в уменьшенном виде изображение участка земной поверхности без учета кривизны уровневой поверхности, сохраняющий постоянство масштаба;

б) чертеж, содержащий в уменьшенном виде изображение участка земной поверхности с учетом кривизны земли;

в) проекция небольшого участка местности.

## **2. К основным элементам топографического плана относят:**

а) чертеж плана, заголовок (название), экспликация, рамки, условные обозначения, масштаб;

б) калька контуров, чертеж плана, рамки;

в) координатную сетку, рамки, описание условных обозначений.

**3.Какие элементы оформления включает в себя кадастровый план земельного участка?**

а) общую площадь, в границах плана, схему земельного участка, кадастровый номер, описание смежных границ, масштаб;

б) компоновку плана, оформление надписей оригинала, масштаб;

в) схему земельного участка, координаты точек съемочного обоснования, красочное оформление.

## **4. Какие основные графические элементы включает в себя план землепользования?**

а) внешняя граница землепользования с геодезическими данными, роза ветров, экспликация земель, экспликация по полям севооборотов, масштаб, штамп, рамки;

б) проект планировки и застройки, условные обозначения. экспликации, масштаб;

в) схему съемочного обоснования, рамки, сетки, почвенную карту.

## **5. При составлении проекта внутрихозяйственного землеустройства необходимо составить**

а) макет компоновки;

- б) график;
- в) диаграмму;
- г) рамку

## **6. Укажите основные виды условных знаков :**

а) площадные, внемасштабные, линейные, пояснительные;

б) площадные, масштабные, внемасштабные;

в) линейные, площадные, специальные.

## **7. По способу кодирования условные знаки подразделяют на**

а) штриховые, цифровые (шрифтовые), фоновые;

б) фоновые, цифровые, ареальные;

в) среднемасштабные, мелкомасштабные, цифровые.

## **8.К группе знаков «сельскохозяйственные угодья» относят:**

а) пашню , залежь сенокосы, пастбища, сады, ягодники;

б) населенные пункты, трубопроводы, леса, болота;

в) дорога, кустарник, лес, болото, сады.

## **9. Укажите основной фон знака «пашня»**

а)коричневый,

б) желтый,

в) серый.

## **10.Укажите основной фон знака «сенокос»**

а) темно-зеленый;

б) желтый;

в) салатовый.

## **11. Укажите основной фон знака «пастбище»**

а)коричневый;

б)зеленый;

в) серый.

**12.Через какое расстояние вычерчивается сетка для системных условных знаков (сенокос, пастбище, залежь) в масштабе 1:10 000?**

- а) через 5 мм;
- б) через 7 мм;

в) через 8 мм.

## **13. Через какое расстояние вычерчивается сетка для условного знака «сады» в масштабе 1:25 000 ?**

- а) через 5 мм;
- б) через 7 мм;
- в) через 8 мм.

## **14. Какой размер по ГОСТу имеет формат А4?**

- а) 210х297 мм;
- б) 594х420 мм;
- в) 105х146мм.

## **15. Условные знаки группы «Гидрография» включают:**

- а) моря, реки , озера, каналы, ключи, ручьи и сооружения на них;
- б) ареалы водных источников , водонапорные сооружения;

в) каналы, ручьи, водопроводы.

## **16. Каким условным знаком изображают «сельский населенный пункт»**

![](_page_22_Figure_19.jpeg)

 $B)$ б)  $a)$ 

## **20. Как выглядит условный знак «вырубленный лес»**

![](_page_22_Picture_137.jpeg)

![](_page_22_Picture_138.jpeg)

**22. Укажите условный знак «лесной питомник»**

![](_page_23_Figure_0.jpeg)

#### **27.К основным элементам плана топографических съемок относят:**

а) чертеж плана, заголовок (название), экспликацию, рамки, условные обозначения, масштаб;

б) калька контуров, чертеж плана, рамку;

в) координатную сетку, рамки, описание условных обозначений

## **28. Какие виды изображений используют в графических программах, применяемых в землеустройстве**

а) растровое;

б) векторное;

в) фотографическое.

#### **29.Какой графический редактор содержит векторное изображение**

а) Adobe Photoshop

б) Corel PHOTO - PAINT

в) Corel DRAW

#### **30.Что означает понятие «пользовательский интерфейс»**

а) экран и основные инструменты;

б) главное меню;

в) окно документа.

## **31.Небольшое изображение части земной поверхности, которое создано без учета кривизны Земли называется:**

а) план местности

б) абрис местности

в) профиль местности

#### **Приблизительная тематика курсовых работ**

1. Составление топографического плана местности участка землепользования ООО «Радуга» в м 1:2000. Вариант 1

- 2. Составление топографического плана местности участка землепользования ООО «Победа» в м 1:2000. Вариант 2
- 3. Составление топографического плана местности участка землепользования ООО «Заря» в м 1:2000. Вариант 3
- 4. Составление топографического плана местности участка землепользования ООО «Звезда» в м 1:2000. Вариант 4
- 5. Составление топографического плана местности участка землепользования ООО «Успех» в м 1:2000. Вариант 5
- 6. Составление топографического плана местности участка землепользования ОАО «Энергия» в м 1:2000. Вариант 6
- 7. Составление топографического плана местности участка землепользования ЗАО «ПКРН» в м 1:2000. Вариант 7
- 8. Составление топографического плана местности участка землепользования ЗАО «ВМЗ» в м 1:2000. Вариант 8
- 9. Составление топографического плана местности участка землепользования ЗАО «Экрон» в м 1:2000. Вариант 9
- 10. Составление топографического плана местности участка землепользования ОАО «Аврора» в м 1:2000. Вариант 10
- 11. Составление топографического плана местности участка землепользования ОАО «Аврора» в м 1:2000. Вариант 11
- 12. Составление топографического плана местности участка землепользования ЗАО «Лебедянский в м 1:2000. Вариант 12
- 13. Составление топографического плана местности участка землепользования ООО «Задонский» в м 1:2000. Вариант 13
- 14. Составление топографического плана местности участка землепользования ОАО «Хохол» в м 1:2000. Вариант 14
- 15. Составление топографического плана местности участка землепользования ЗАО «Свобода» в м 1:2000. Вариант 15

## **4.4. Оценочные средства для проведения промежуточной аттестации**

#### **Вопросы к экзамену**

- 1. Что является предметом изучения дисциплины?
- 2. Основные задачи предмета и методы изучения. Связь с другими дисциплинами.
- 3. Применяемые чертежные инструменты, материалы, принадлежности.
- 4. Правила оформления графических материалов.
- 5. Основные приемы работы с графическим редактором Auto CAD.
- 6. Что называется графической точностью?
- 7. Какие основные форматы используются в топографическом черчении, их размеры.
- 8. Что такое масштаб? Виды масштабов.
- 9. Типы линий. Шкала линий. Для чего в топографии применяют шкалу линий?
- 10. Как правильно вычертить прямые линии различной толщины?

11. Какой способ применяют при вычерчивании плавных кривых линий? В чем суть способа наращивания штриха?

12. Для каких работ используют рапидограф? Опишите его устройство и правила работы с ним.

13. Какие шрифты применяются в топографическом черчении?

14. Перечислите требования, предъявляемые к шрифтам при оформлении топографических планов и карт.

15. Назовите основные параметры, характеризующие шрифты.

16. Из каких основных элементов состоят буквы шрифта?

17. Каковы особенности выполнения прописных и строчных букв стандартного шрифта?

18. Область применения стандартного шрифта.

19. Основные параметры курсивного шрифта. Особенности вычерчивания элементов курсивного шрифта.

20. Назовите основные параметры и особенности вычерчивания Рубленого остовного шрифта.

21. Назовите основные параметры топографического полужирного шрифта.

22. Какие строчные буквы Рубленых шрифтов выносятся в исключение?

23. Назовите основные требования и особенности оформления топографических планов.

24. Перечислите правила зарамочного оформления топопланов.

25. Назовите основные виды шрифтов, применяемых для выполнения пояснительных надписей в условных обозначениях.

26. Что называется топографическим планом?

27. Перечислите основные группы условных обозначений, применяемых в топографическом черчении.

28. Какие знаки относят к площадным, линейным, системным, внемасштабным?

29. Назовите особенности вычерчивания знаков в различных масштабах.

30. Особенности вычерчивания рельефа на планах. Перечислите основные элементы рельефа.

31. Какие знаки относят к фоновым, штриховым, шрифтовым?

32. Какие способы окрашивания вы знаете?

33. В чем заключается способ лессировки?

34. Какие предварительные работы проводятся перед окрашиванием контуров?

35. Каким образом осуществляется окрашивание лесных массивов? Рельефа? Гидрографических элементов топоплана?

36. В чем заключается способ отмывки?

37. Какие основные цвета используют при окрашивании элементов топографического плана?

38. Сущность компьютерной графики.

39. Понятие о растровом и векторном изображении.

40. Свойства векторной графики. Недостатки векторного принципа кодирования информации.

41. Рабочее окно программы Auto CAD (экран и основные инструменты).

42. Основное меню, контекстное меню, панель атрибутов, стандартная панель инструментов, окно диалога.

43. Инструменты рисования, художественные средства.

44. Рисование элементарных геометрических фигур с помощью графического редактора.

45. Создание и редактирование текста. Фигурный и простой текст. Выравнивание текста и интервалы.

46. Операции с объектами. Выделение, преобразование и изменение форм объектов.

47. Работа с панелью атрибутов. Размеры объектов. Координаты. Угол поворота.

48. Работа с абрисом. Толщина линий. Создание стиля линий.

49. Цветовые палитры. Виды заливок.

50. Однородная заливка. Специальные заливки объектов (градиентная, заливка узором, текстурой и др.).

51. Создание части топографического плана. Разработка ситуации. Нанесение условных обозначений.

- 52. Системные условные знаки.
- 53. Какие панели включает пользовательский интерфейс AUTOCAD?
- 54. Что входит в строку
- 55. а) Падающее меню;
- 56. б) Состояния;
- 57. в) Стандартная панель инструментов;
- 58. г) Стили;
- 59. д) Слои и свойства
- 60. Каким образом осуществляется работа с командной строкой?
- 61. Каким образом отследить команды пользователя?
- 62. Можно ли делать изменения в протоколе?
- 63. Где можно изменить свойства объекта?
- 64. Что называется графическим полем чертежа?
- 65. Что включает панель инструментов?
- 66. Что включает панель редакторов объектов?
- 67. Каким образом можно задать свойства объекта (перечислить все возможные способы)?
- 68. Что называется «геометрическим примитивом»?
- 69. Как осуществляется управление изображением?
- 70. Каким образом можно выделить объект?
- 71. Каким способом можно удалить объект с экрана монитора?
- 72. Что называется видом чертежа?
- 73. Зуммирование дать определение.
- 74. Панорамирование дать определение.
- 75. Какая система координат применяется в AUTOCADЕ?
- 76. Что обеспечивает точность построения чертежа?
- 77. Где расположена и что включает в себя строка состояния?
- 78. Как можно привязаться к определенной точке чертежа?
- 79. Что обеспечивает Нормаль?
- 80. Каким образом построить в AUTOCADЕ замкнутый теодолитный ход?
- 81. Каким образом задаются координаты объекта?
- 82. В чем состоит отличие вычерчивание в абсолютных и относительных декартовых координатах?
- 83. Как поменять режимы привязки?
- 84. Как изменить интервал сетки и шага?
- 85. Какими способами (методами) выполняется вынесение ситуации на план в программе?
- 86. В чем заключается способ (метод перпендикуляров)?
- 87. В чем состоит метод засечек?
- 88. Какие объекты выносят способом перпендикуляров? Способом засечек? Полярным методом?
- 89. Какими способами можно создавать капли объекта
- 90. Как можно переместить объект на заданное расстояние?
- 91. Как можно развернуть объект на определенный угол?
- 92. В чем сущность операций «Подобие» и «Зеркальное отражение»?
- 93. какой объект на плане выносят методом полярной съемки?
- 94. Как осуществляется редактирование объектов? Перечислить несколько способов.
- 95. Как создать площадные системные знаки (сенокос, сад, газон)?
- 96. Каким образом выносят линейные элементы в плане (дороги, границы, ЛЭП)?
- 97. Какие типы линий существуют?
- 98. Как задать объекту тот или иной тип линий?
- 99. Что включает диспетчер типа линий?
- 100. Как задать вес линии? Что он означает?
- 101. Как отобразить вес линий на экране монитора?
- 102. Какими способами можно осуществить заливку объекта?
- 103. Что такое «Градиент»?
- 104. Работа с блоками.
- 105. Что означает понятие «шаблон чертежа»?
- 106. Каким образом текущий чертеж можно сделать шаблоном?
- 107. Как нанести штриховку или заливку на чертеж?
- 108. В чем причина, если заливка не срабатывает?
- 109. Каким образом выполнять надписи чертежа?
- 110. В чем заключается работа с текстом?
- 111. Где расположено окно «текстовый стиль»?
- 112. Каким образом выбрать имя шрифта?
- 113. Как задать параметры шрифта?
- 114. Как отредактировать текст?
- 115. Как построить рамку для топоплана?
- 116. Работа со слоями.
- 117. В чем особенности графического редактора?
- 118. AUTOCAD. Недостатки данной программы.
- 119. Какие знаки относят к линейным?
- 120. Особенность вычерчивания линейных знаков?
- 121. Какие знаки называются системными?
- 122. Особенность вычерчивания системных знаков?
- 123. Какие знаки являются фоновыми?
- 124. Масштабные знаки.
- 125. Внемасштабные знаки.
- 126. 69 Особенности вычерчивания рельефа.
- 127. 70. Геодезические знаки.
- 128. 71. Какие знаки относят к гидрографическим?
- 129. 72. Дать характеристику группе знаков «угодья и растительность».
- 130. 73. Что такое масштаб?
- 131. 74.Дать определение Численный масштаб...
- 132. 75. В каких масштабах выполняются топографические планы?

## **Приложение 1**

#### **Лист периодических проверок рабочей программы и информация о внесенных изменениях**

![](_page_28_Picture_56.jpeg)